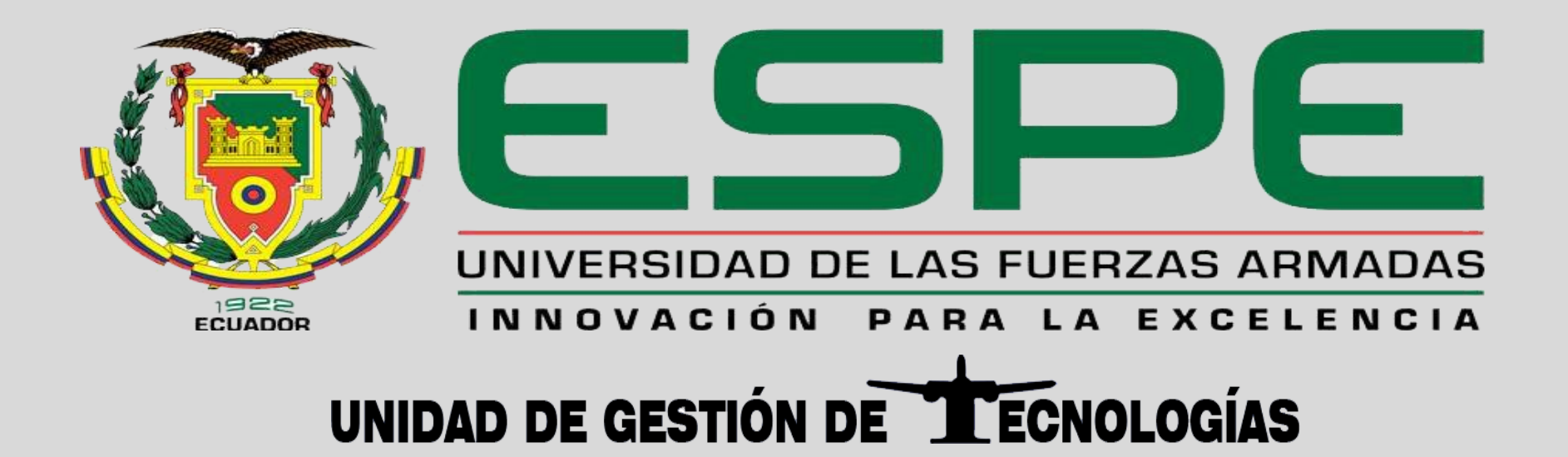

**TRABAJO DE GRADUACIÓN PARA LA OBTENCIÓN DEL TÍTULO DE:**

**TECNÓLOGO EN ELECTRÓNICA MENCIÓN INSTRUMENTACIÓN & AVIÓNICA**

**TEMA: IMPLEMENTACIÓN DE UN MÓDULO BLUETOOTH APLICADO A PRÁCTICAS DE COMUNICACIÓN INALÁMBRICA CON EL PLC TWIDO PARA EL LABORATORIO DE INSTRUMENTACIÓN VIRTUAL DE LA UNIDAD DE GESTIÓN DE TECNOLOGÍAS DE LA UNIVERSIDAD DE LAS FUERZAS ARMADAS-ESPE**

**AUTOR: QUIROZ QUIMIS VICTOR ALFREDO**

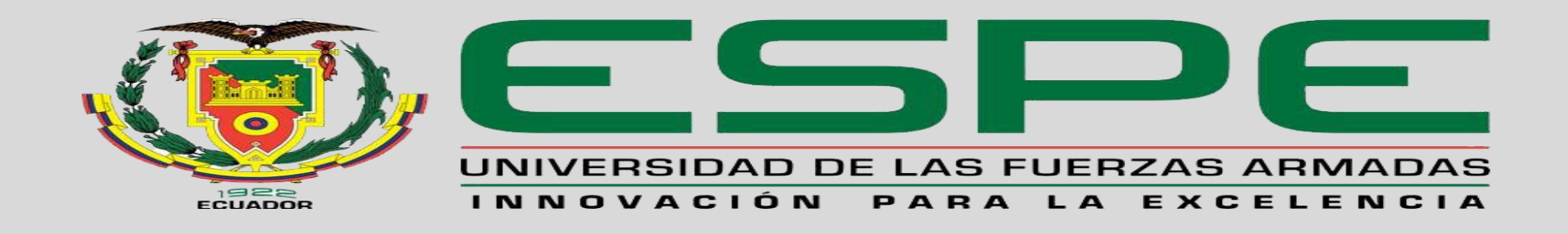

## Objetivo General

• Implementar un módulo Bluetooth aplicado a prácticas de comunicación inalámbrica con PLC Twido para uso de los alumnos de la carrera de Electrónica en el laboratorio de Instrumentación Virtual.

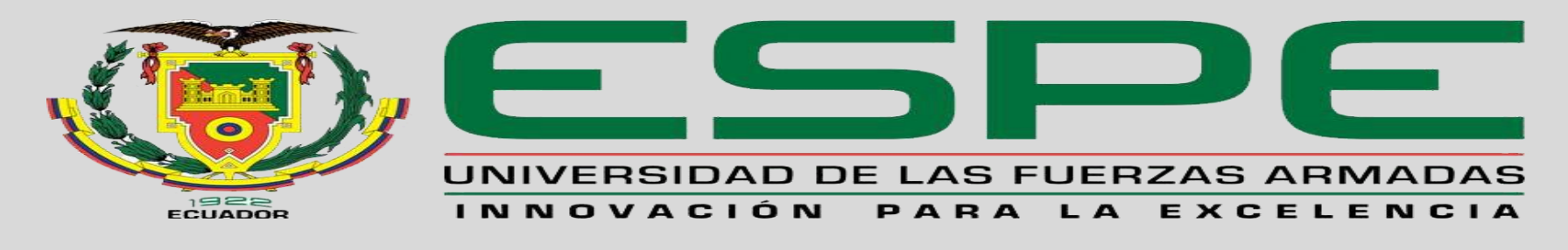

# Objetivos Específicos

- Indagar información sobre los elementos que intervienen en la comunicación entre el PC y el PLC TWIDO mediante la revisión bibliográfica necesarios para la comunicación.
- Identificar la tecnología de comunicación Bluetooth así como sus elementos, protocolos y estándares esto servirá para realizar la comunicación Bluetooth entre la PC y el PLC TWIDO.
- Implementar el módulo de comunicación inalámbrica mediante la configuración de parámetros para la establecer una interfaz entre el PC-PLC
- Realizar pruebas de comunicación inalámbrica entre la Pc y el PLC a través de aplicaciones básicas para verificar su correcto funcionamiento.

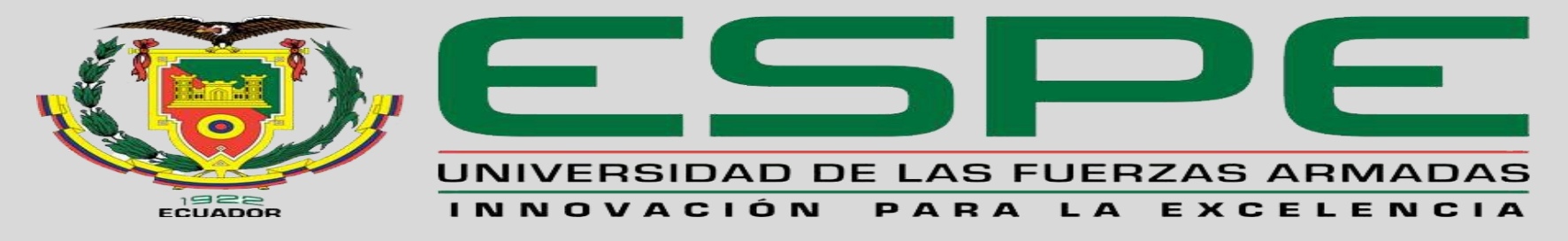

## **PLC TWIDO TWDLCAA24DRF**

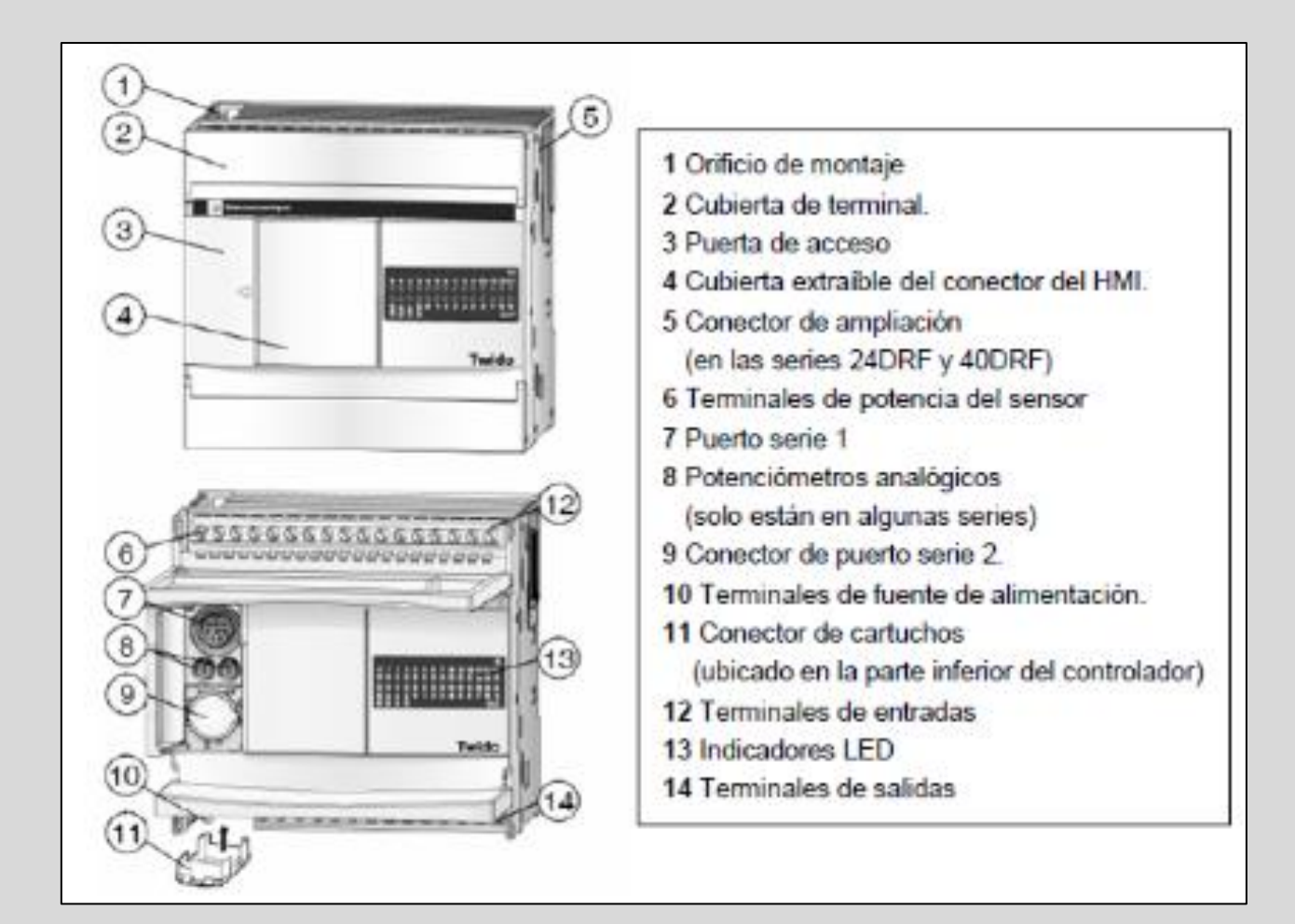

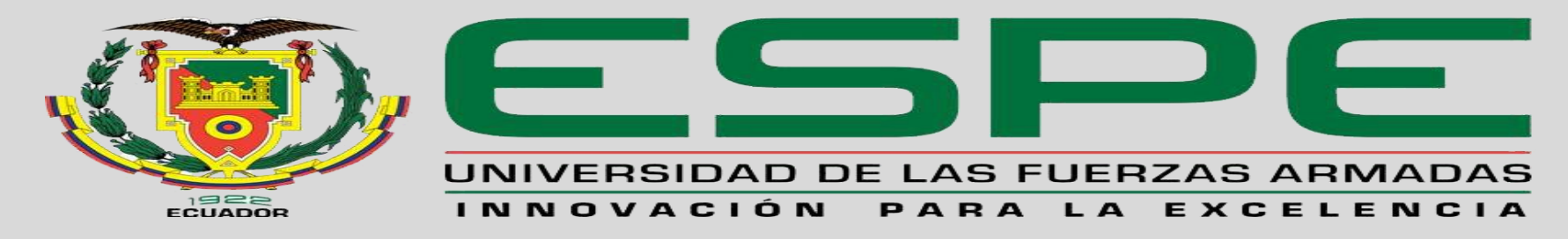

### Conexión Física salidas digitales del PLC.

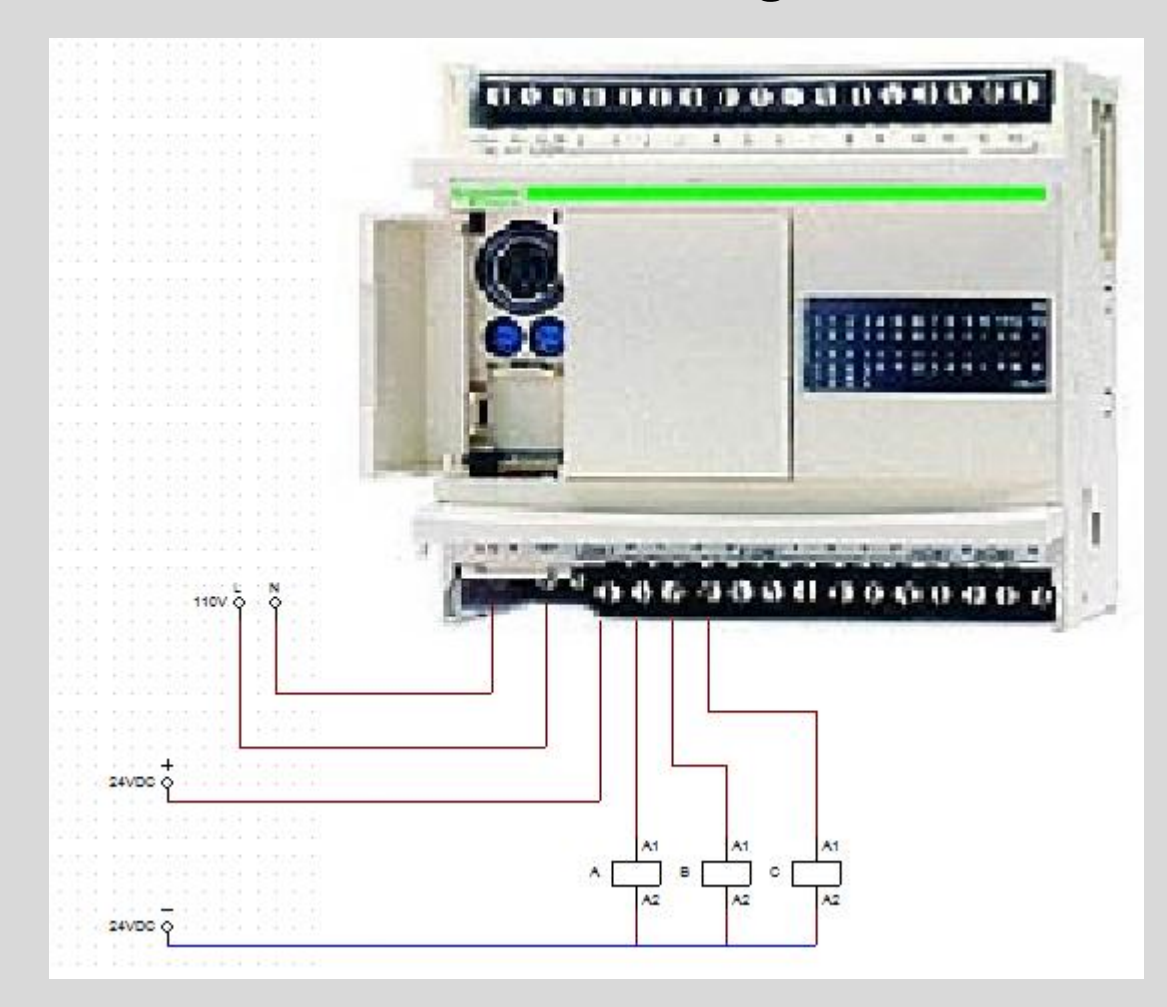

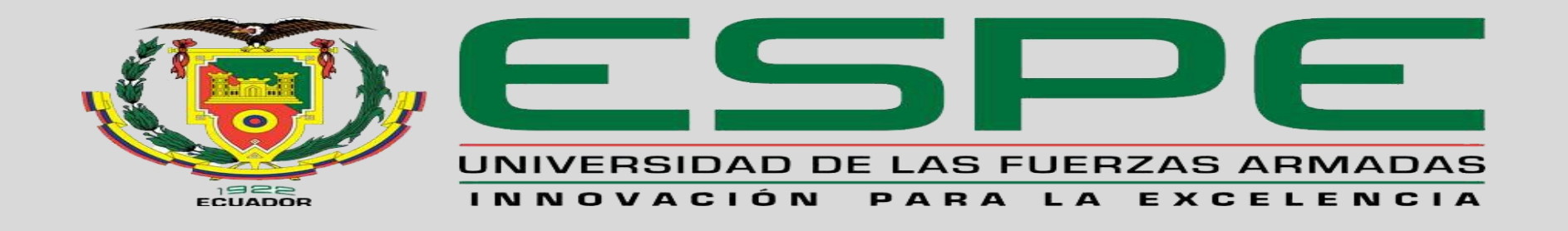

#### **INDICACIONES DE ESTADO LED PLC TWIDO**

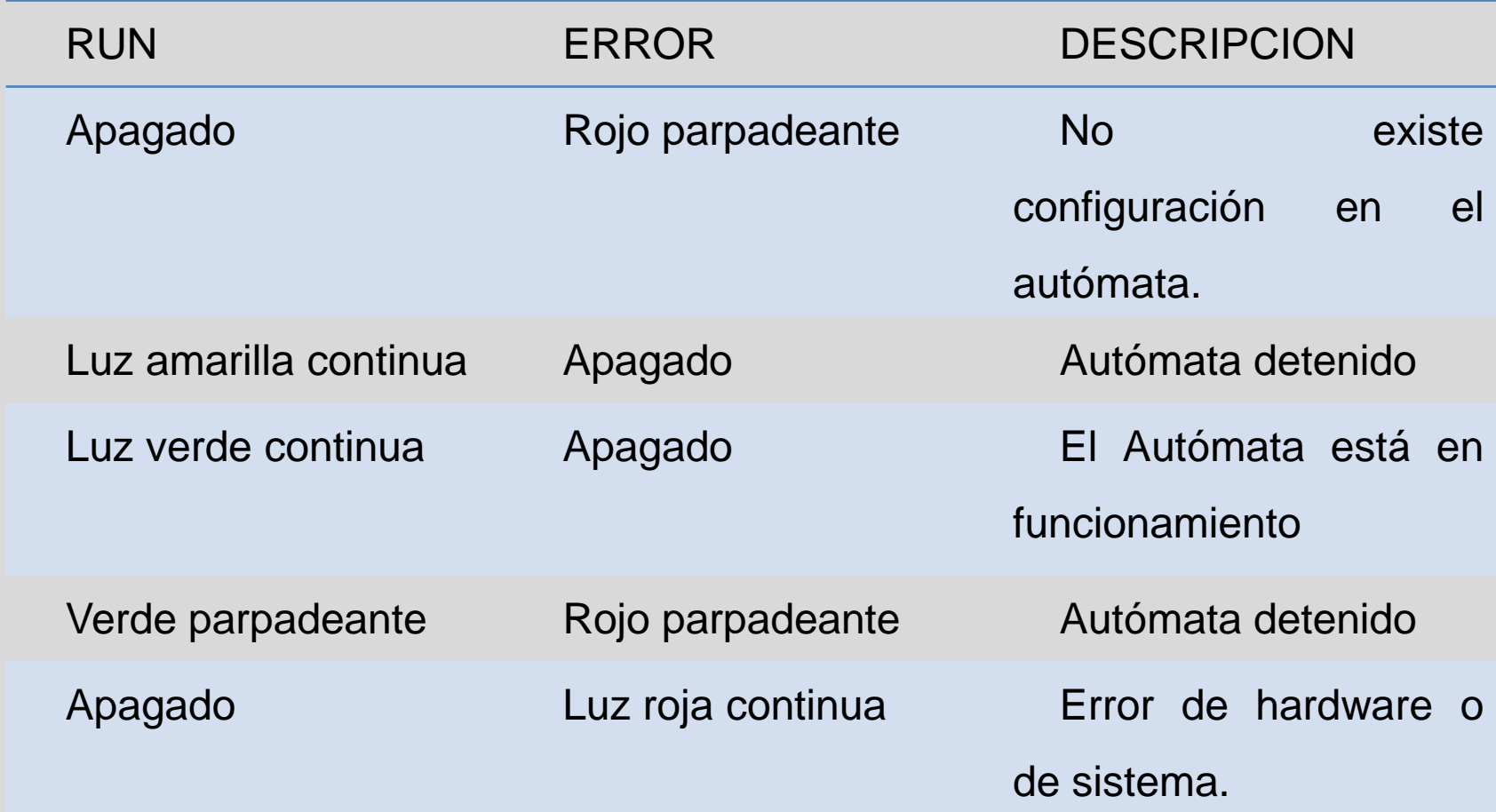

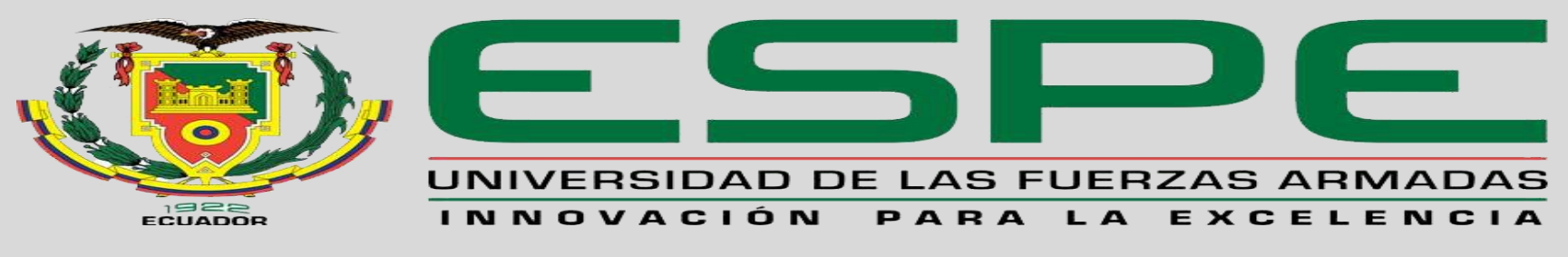

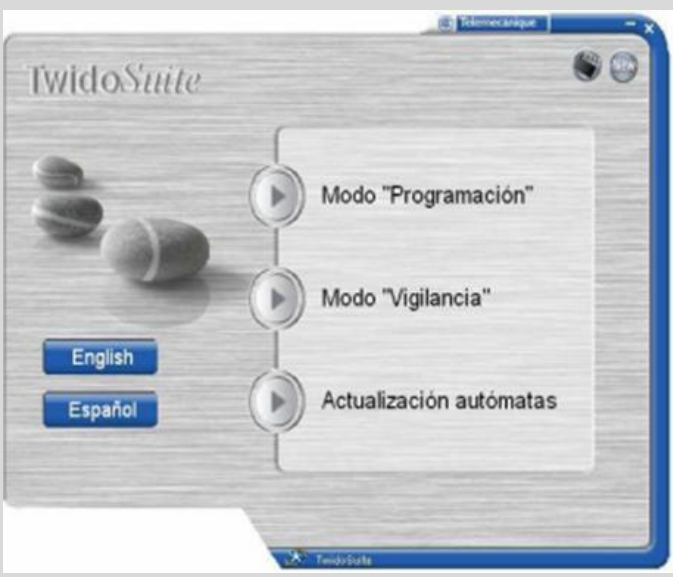

• TwidoSuite es un software de programación utilizado para la configuración, programación y depuración de la gama de controladores programables Twido.

## **ADAPTADOR BLUETOOTH TCSWAAC13FB**

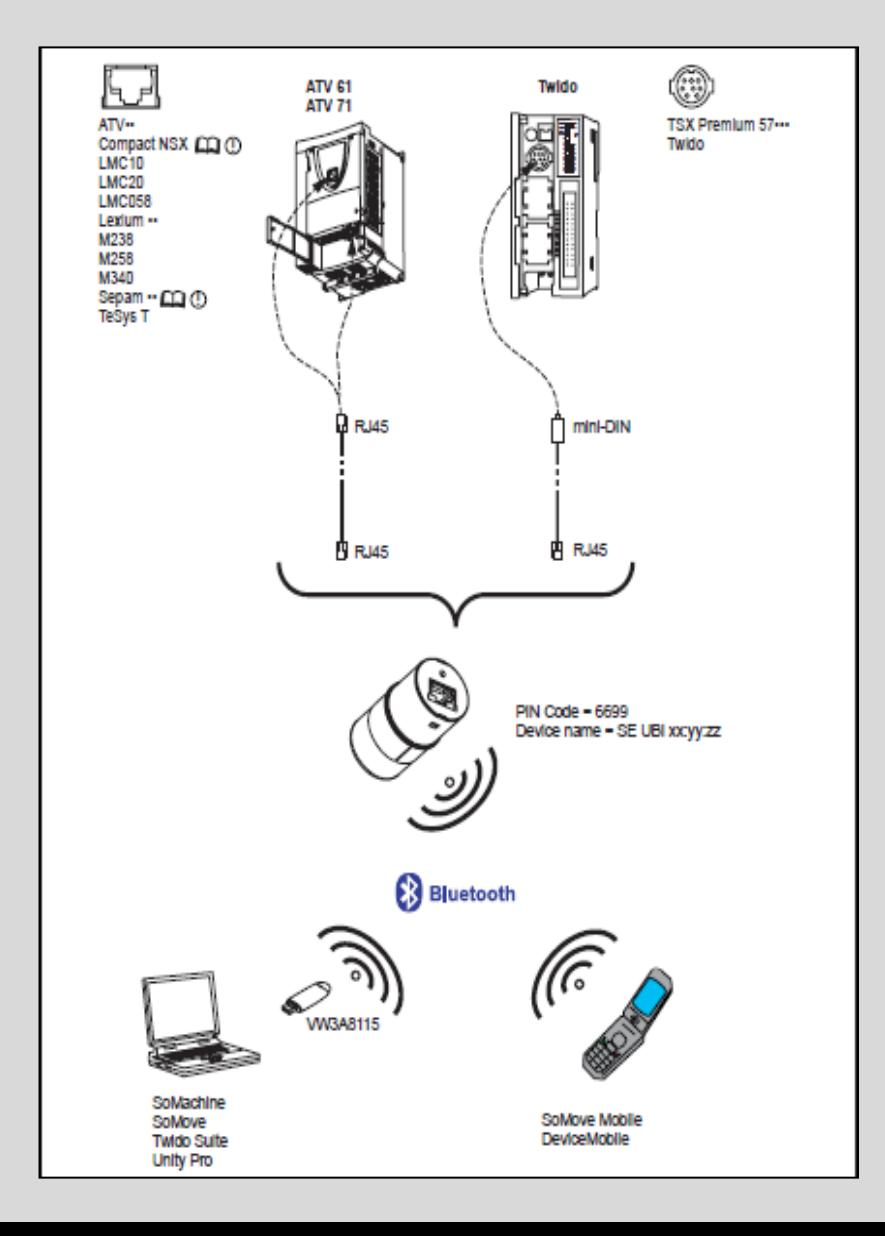

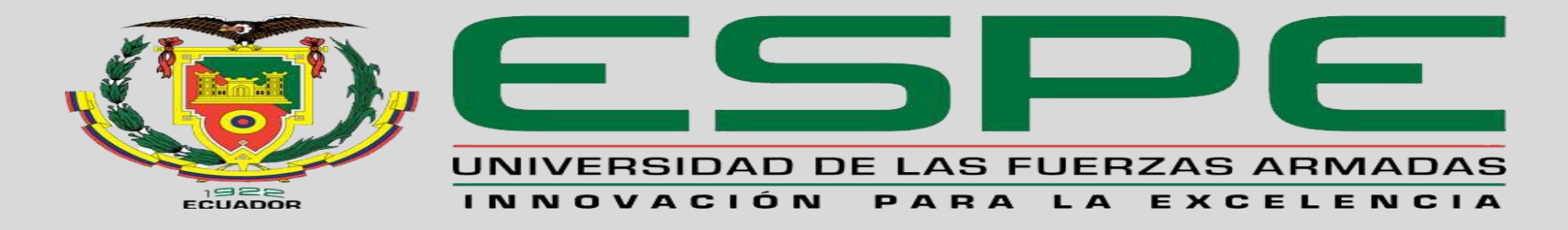

## **Características técnicas**

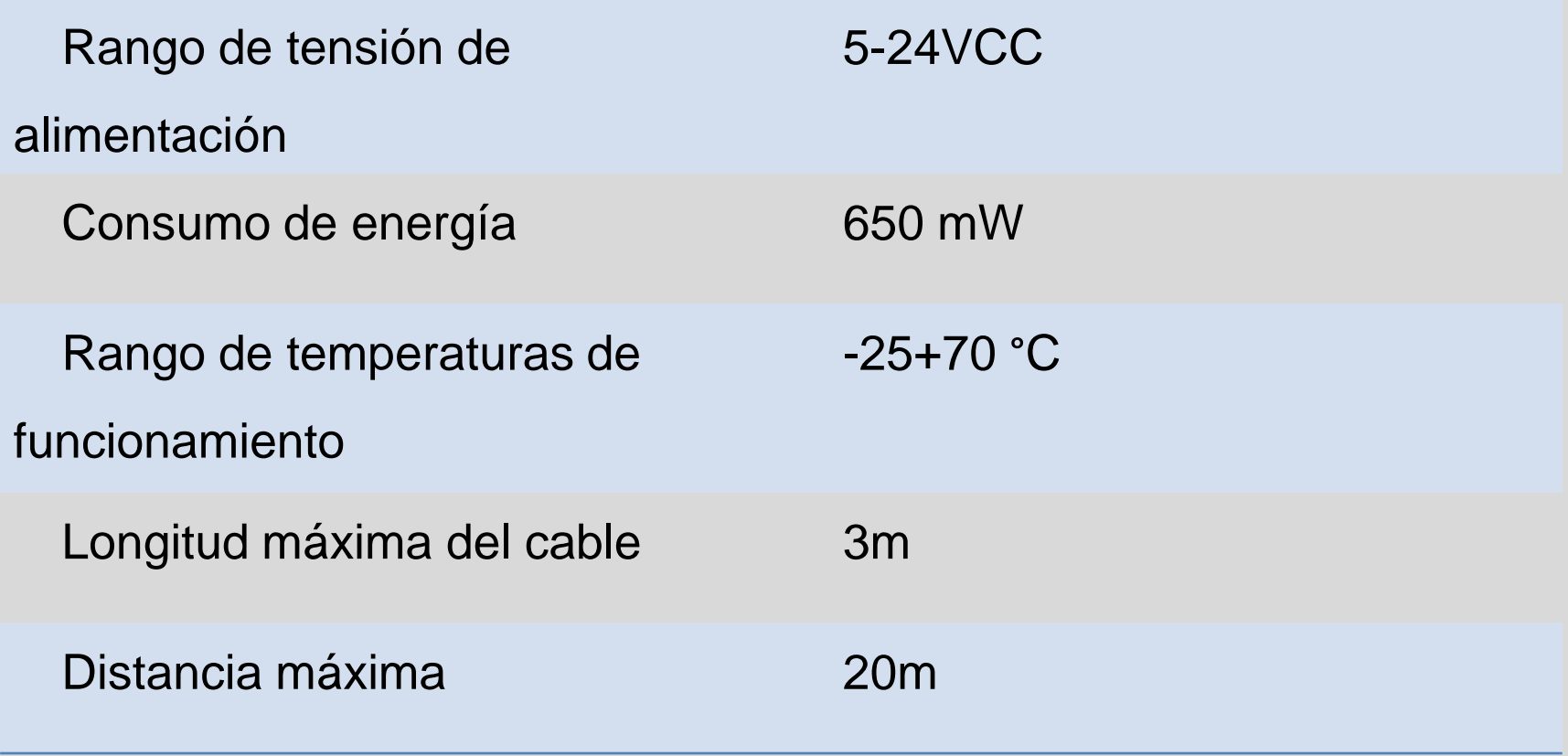

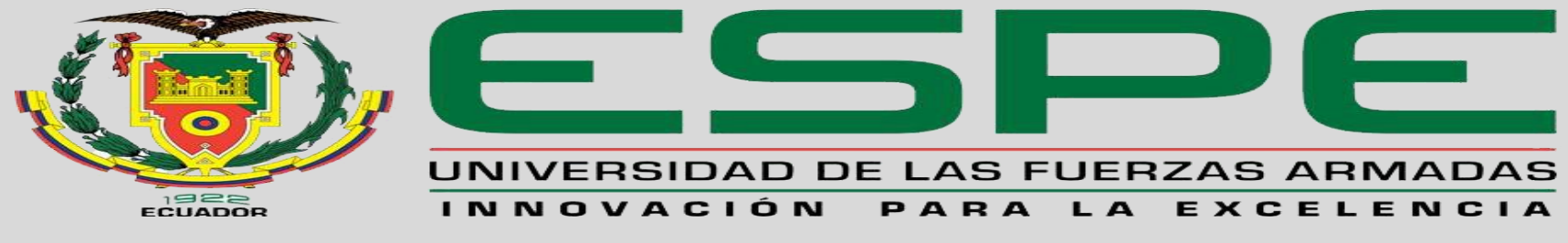

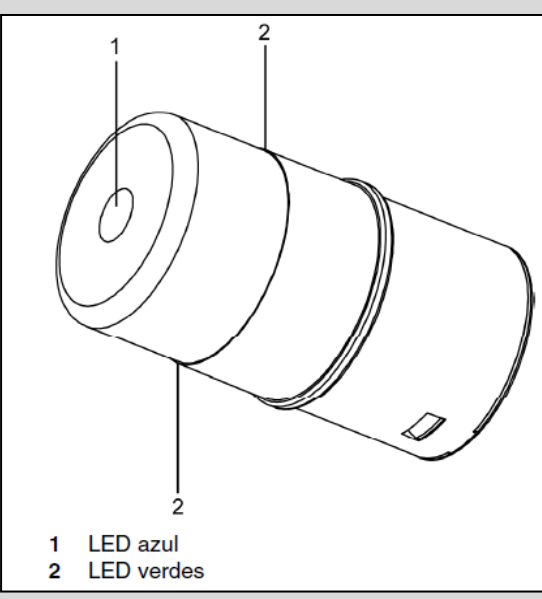

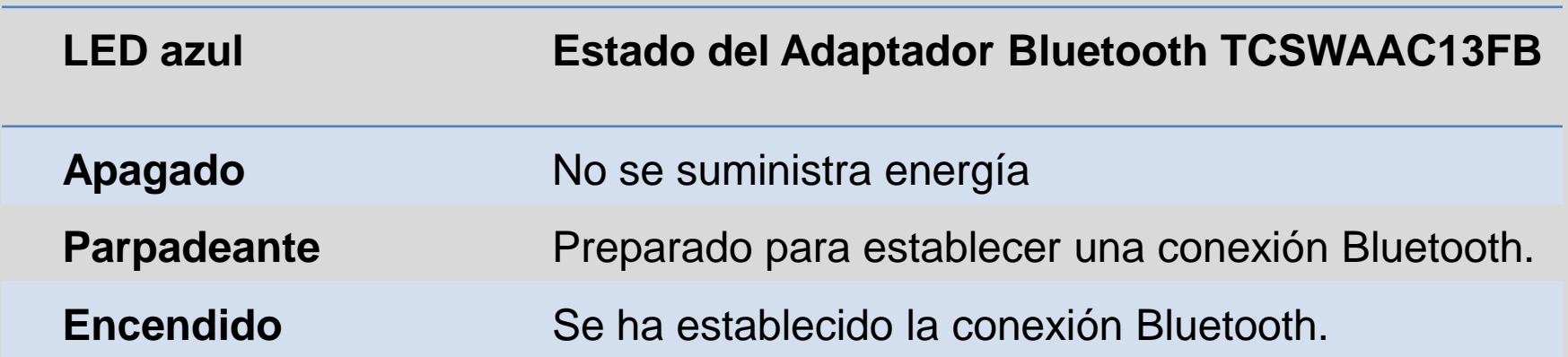

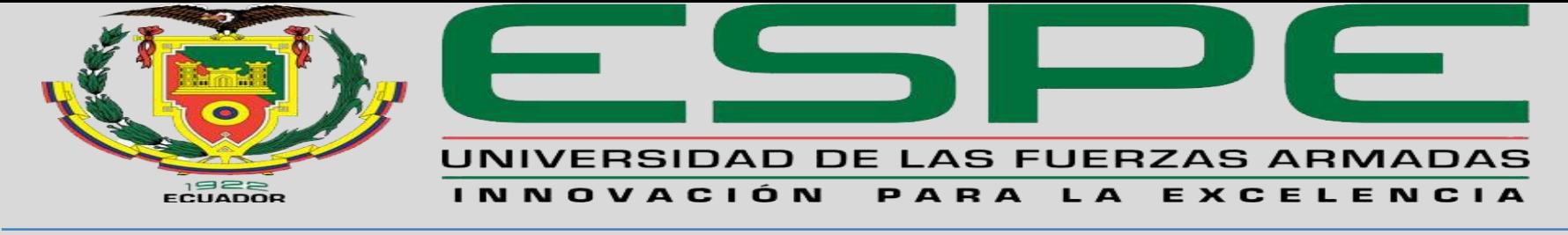

#### **LED Verdes Estado del Adaptador Bluetooth TCSWAAC13FB**

- **Apagado** No se suministra energía o se ha pulsado el botón para restablecer parámetro a la configuración predeterminada.
- **Parpadeante** La universal Bluetooth Interface está intentando determinar la velocidad de transmisión del puerto serie.
- **Encendido** La Universal Bluetooth Interface ha determinado correctamente la velocidad de transmisión del puerto serie o bien se han restablecido los parámetros o sus valores predeterminados después de que se haya pulsado el botón durante 3 segundos y aun se mantiene pulsado o bien la Universal Bluetooth Interface esta en modo de configuración.

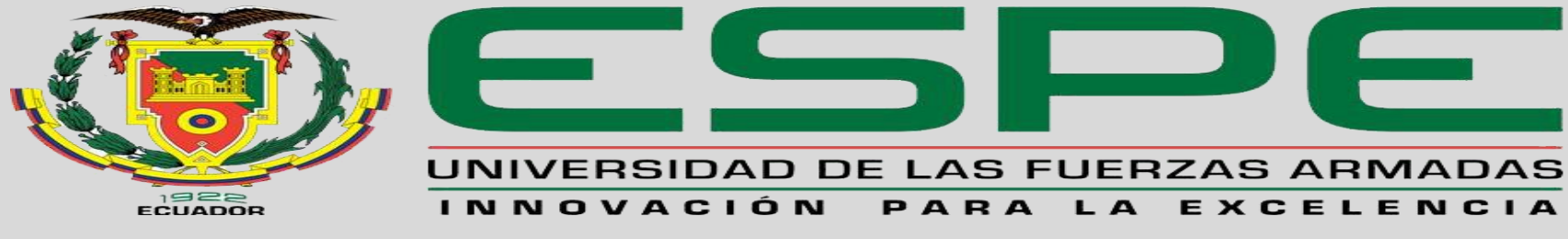

## **PROGRAMACIÓN EN LABVIEW**

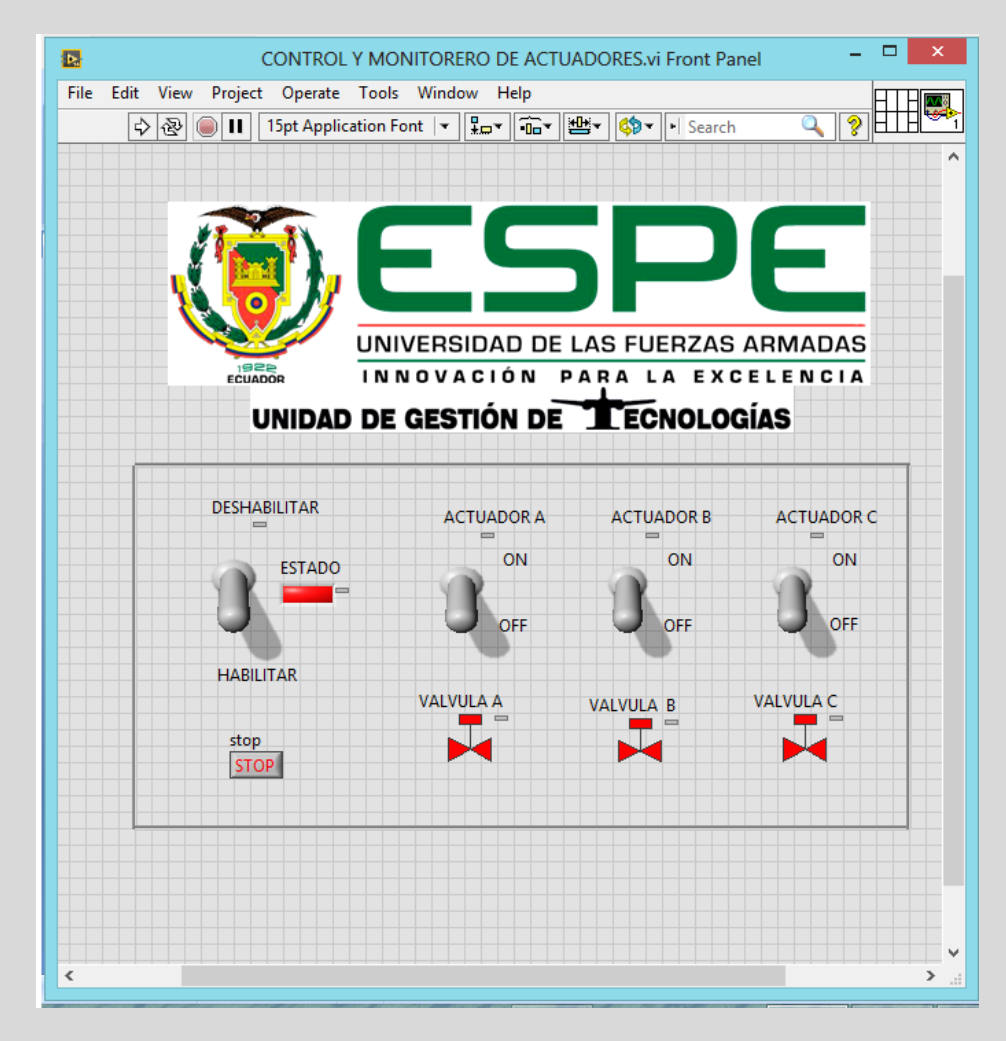

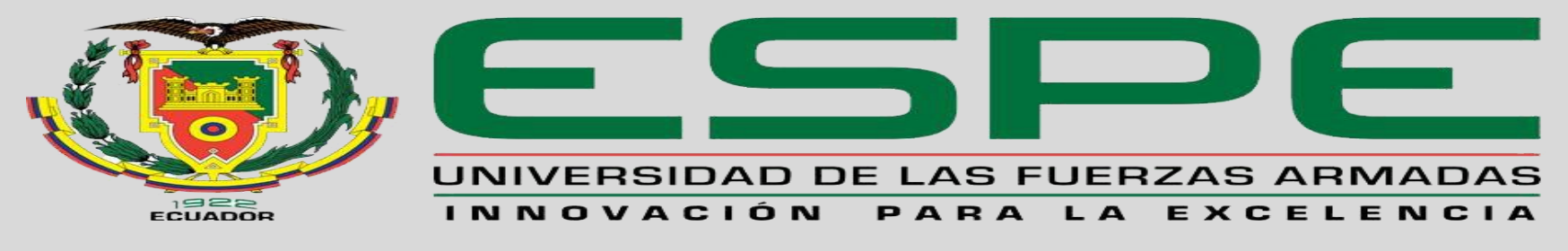

## PROGRAMACIÓN EN NI OPC SERVERS

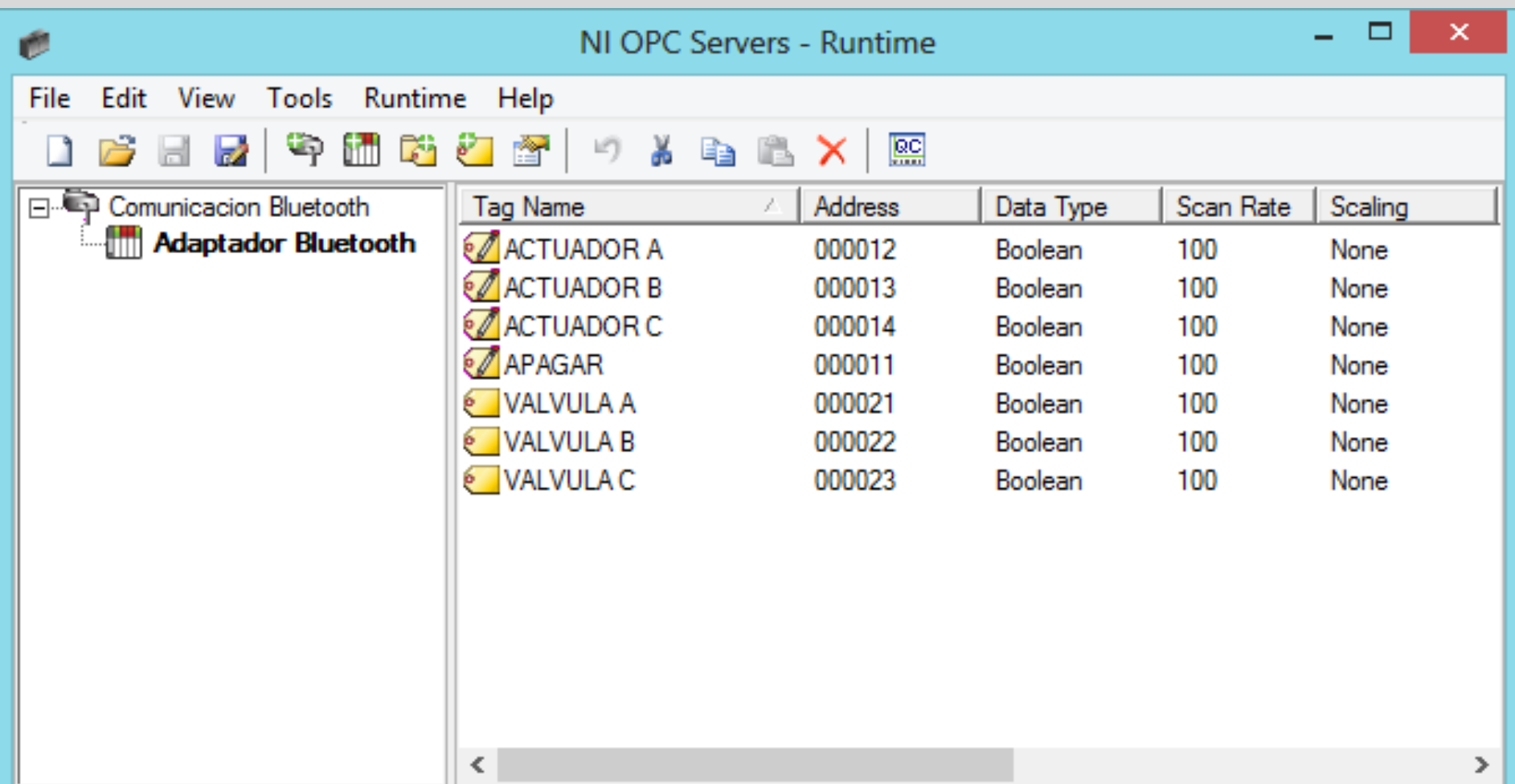

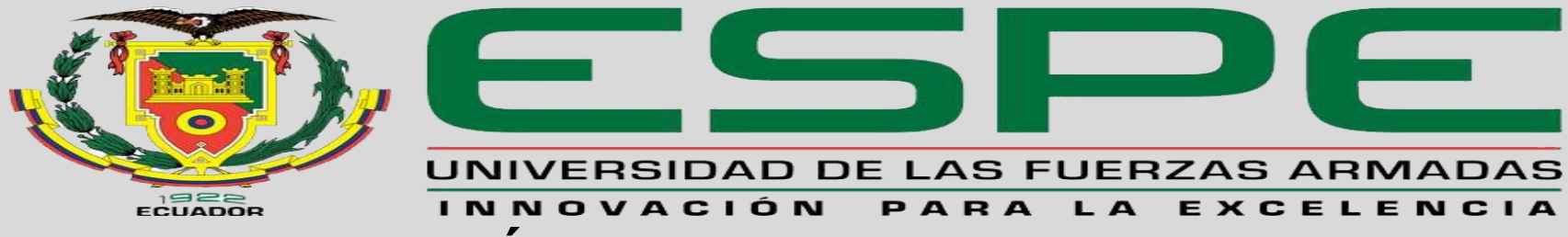

## **CONFIGURACIÓN DE HARDWARE EN TWIDOSUITE**

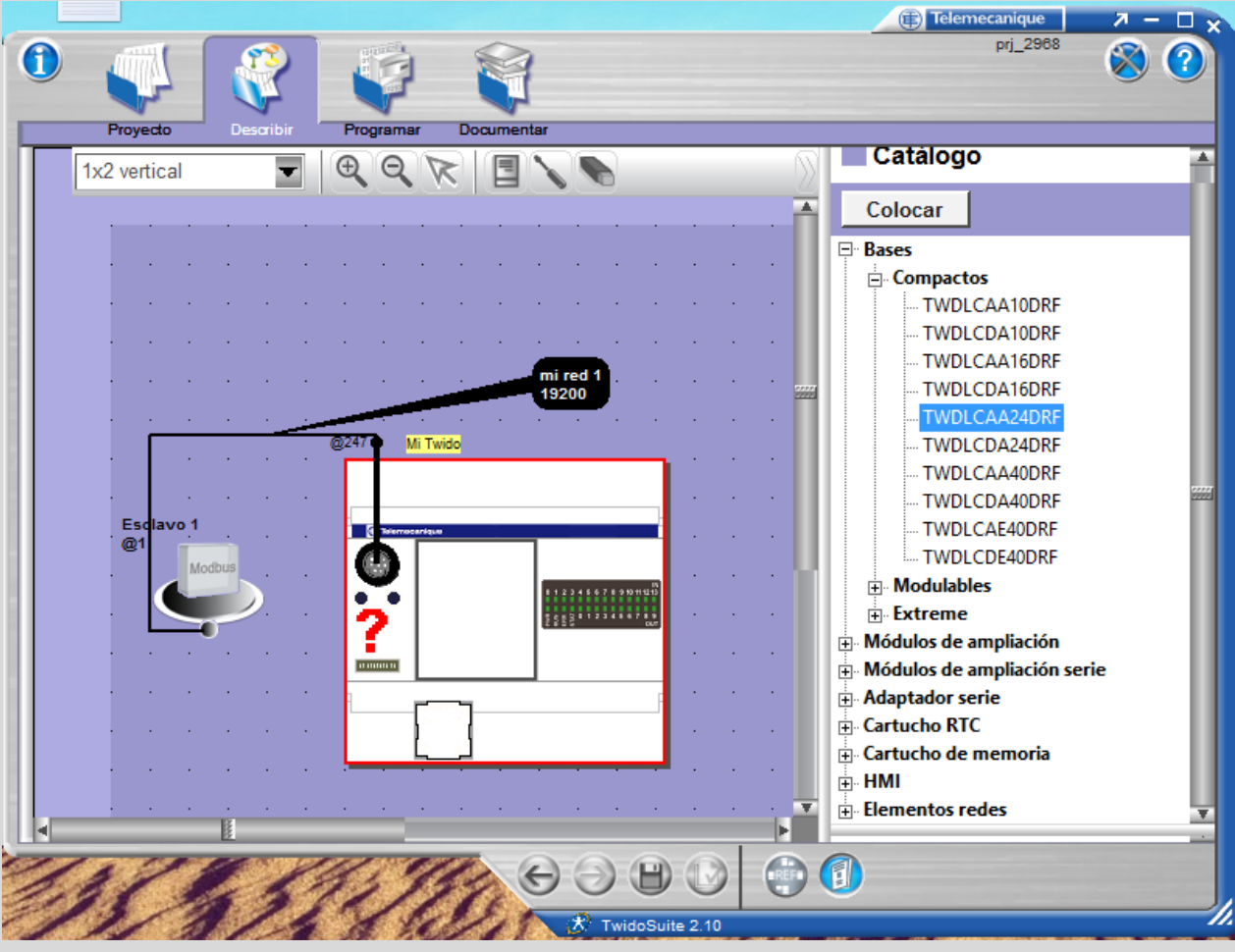

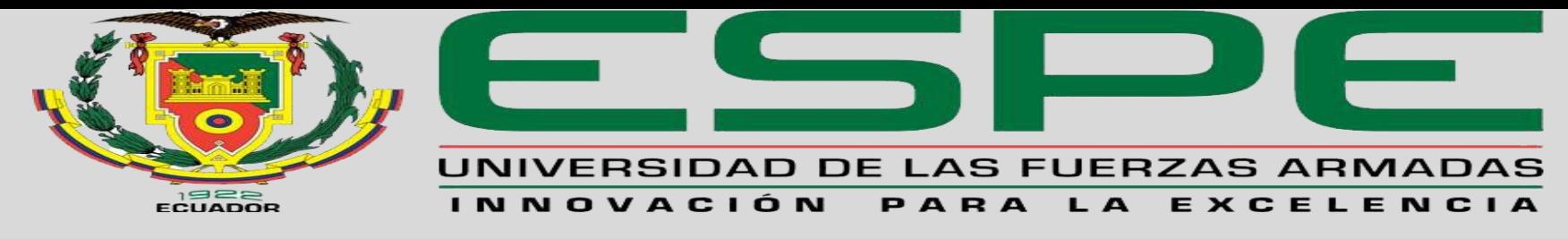

## **PROGRAMACIÓN EN TWIDOSUITE**

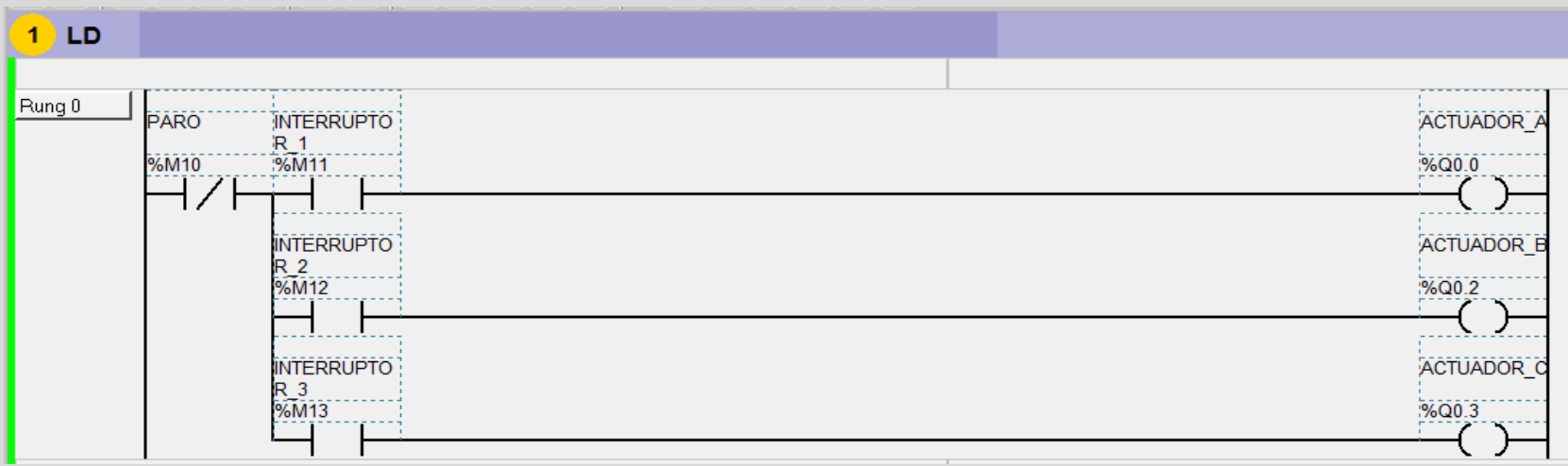

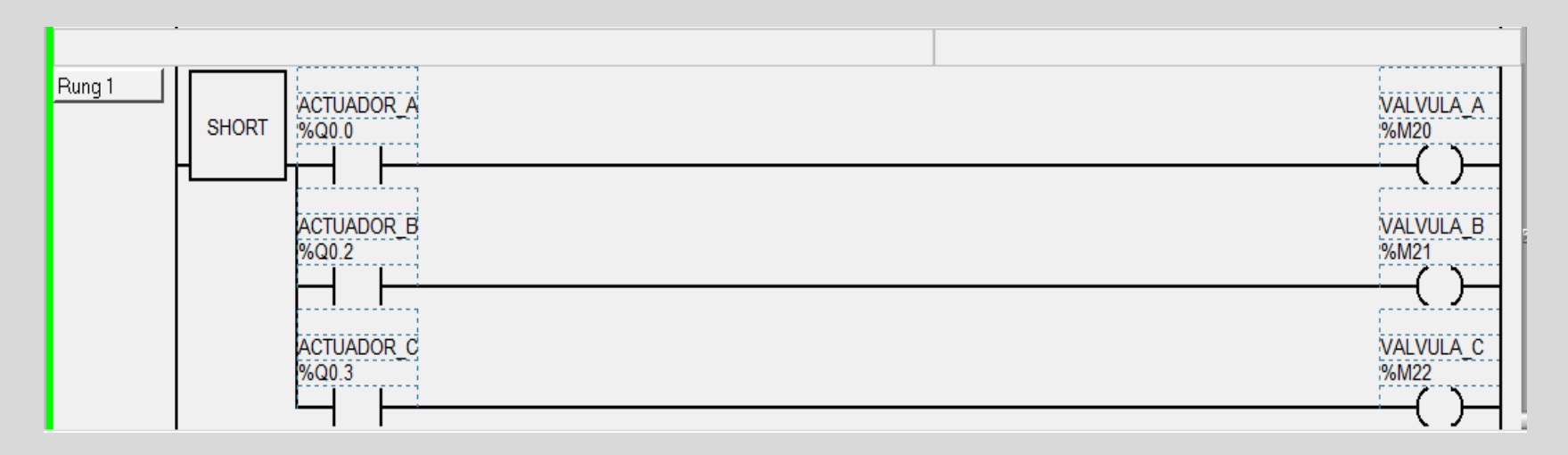

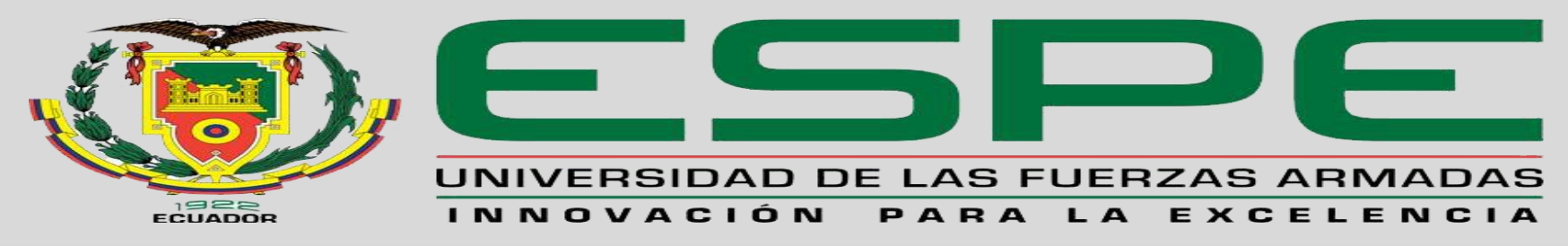

## **MONTAJE Y PRUEBA DE FUNCIONAMIENTO**

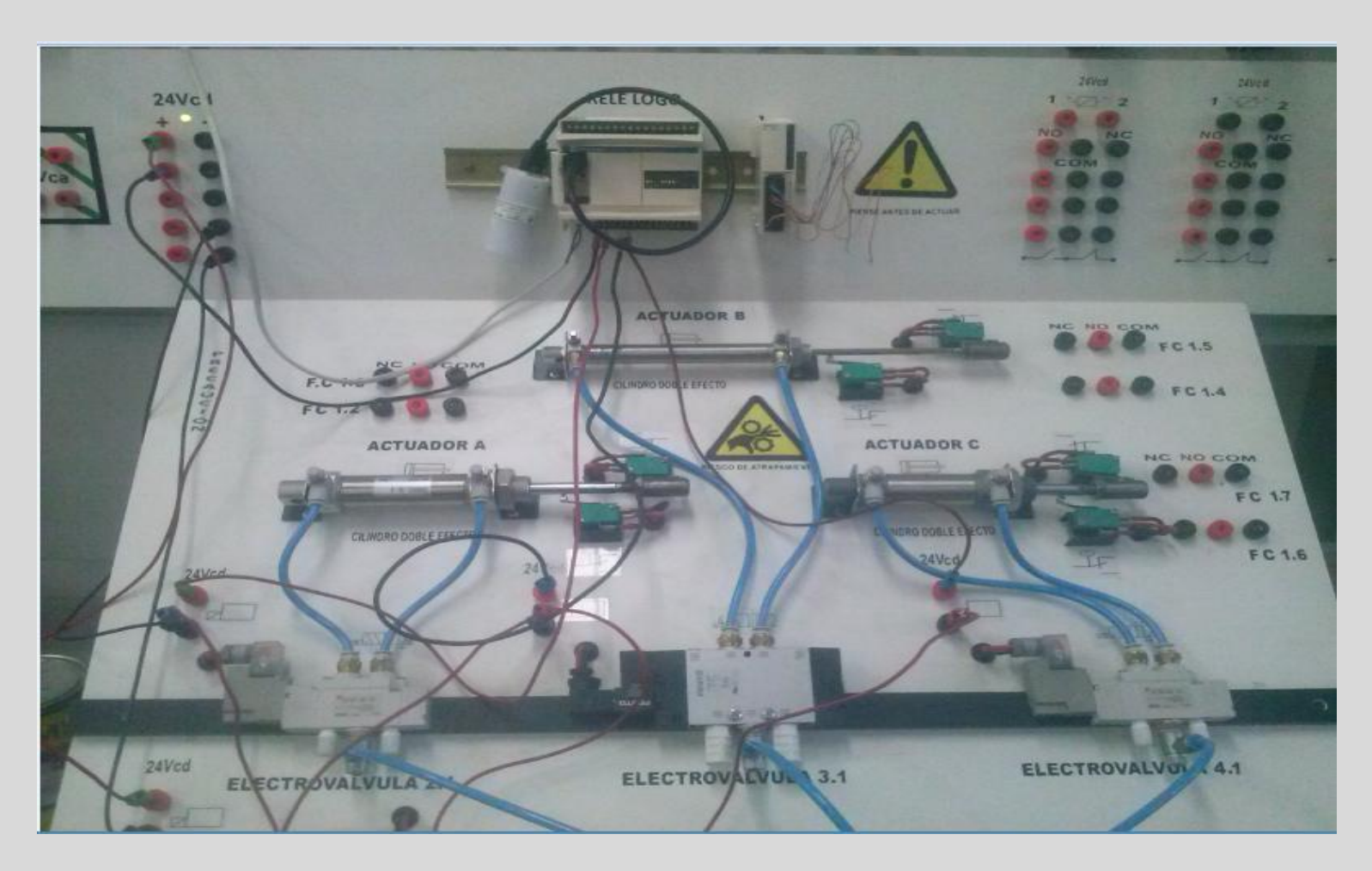

# MUCHAS GRACIAS